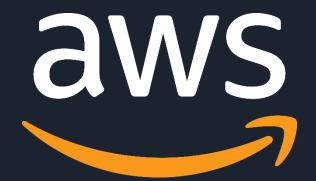

# Migrating ASP.NET applications to Elastic Beanstalk

Taylor Anderson Sr. Product Manager, Elastic Beanstalk

Sepehr Samiei Sr. Solutions Architect, Microsoft Platform

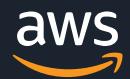

## Agenda

Review key Elastic Beanstalk concepts

Migration Demo using Windows Web Application Migration

Assistant

Migration Demo using the AWS Toolkit for Visual Studio

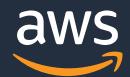

### Review key Elastic Beanstalk concepts

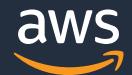

## Why Migrate Applications to Elastic Beanstalk

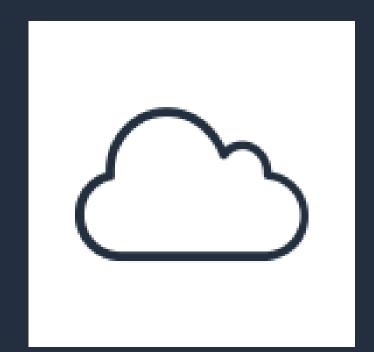

How do get a web application up and running in the cloud?

...and design for high availability?

...and scale dynamically?

...and deploy new application versions safely?

...and keep my run-time updated?

...and keep my OS patched?

...and monitor application health?

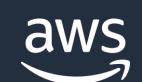

## Lots of options

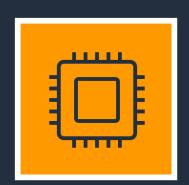

Compute: EC2, Lambda, ECS, EKS, Lightsail, Fargate

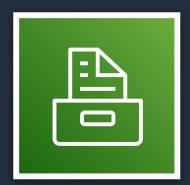

Storage: S3, Elastic File Service

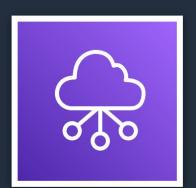

**Network:** Classic Load Balancer, Application Load Balancer, Network Load Balancer, Security Groups, Virtual Private Cloud

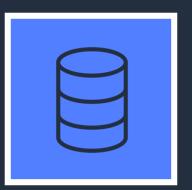

Database: RDS, DynamoDB, Aurora

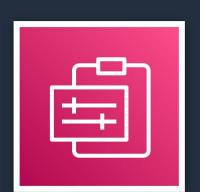

Management: Auto Scaling, CloudFormation, Systems Manager, CloudWatch

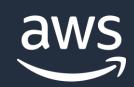

## But is there just **one service** that I can use to run my migrated web application?

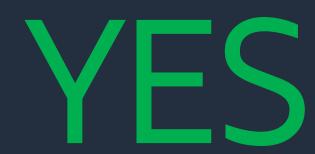

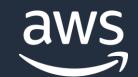

#### AWS Elastic Beanstalk

A single service that automatically handles...

- Infrastructure provisioning
- Auto scaling configurations
- Network and security configurations
- Load balancing configurations
- OS and runtime updates
- Application deployments
- Application health monitoring
- Application analysis and debugging tools

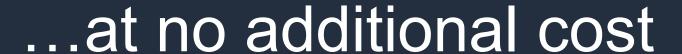

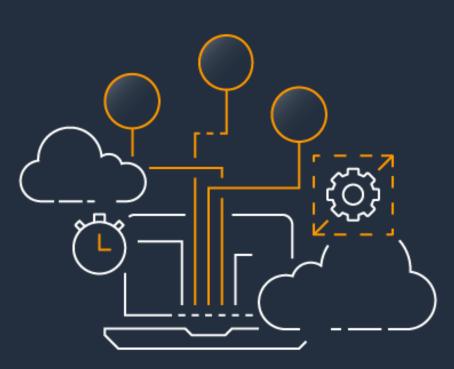

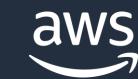

### Other things to do with Elastic Beanstalk

- Modernize your application with multi-container Docker environments
- Serve and scale a machine learning model
- Integrate with your CI/CD pipeline for application updates
- Run Blue/Green deployments

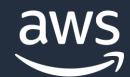

## Runtime Support

Elastic Beanstalk supports the most popular application runtimes, as well as Docker images

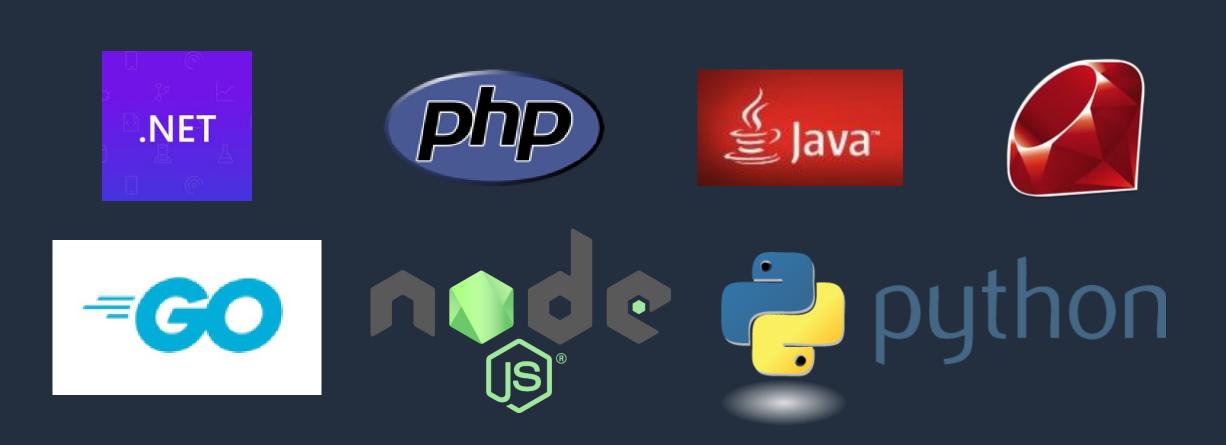

Elastic Beanstalk also supports custom platforms and custom images

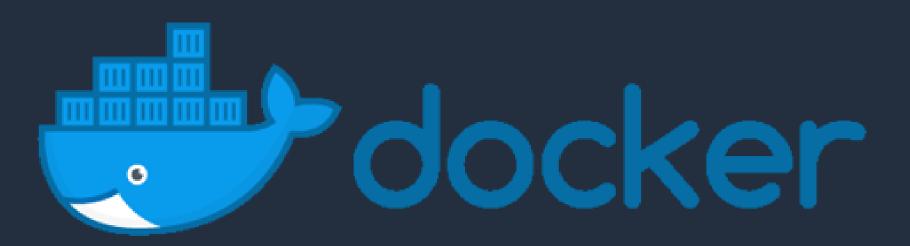

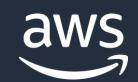

## Two Migration Paths to Elastic Beanstalk

Path 1 – Migrate ASP.NET website directly from host VM

Windows Web Application Migration Assistant

#### Path 2 – Upload application bundle via:

- AWS Toolkit for Visual Studio
- EB console
- EB CLI
- AWS CLI
- CI/CD Toolset

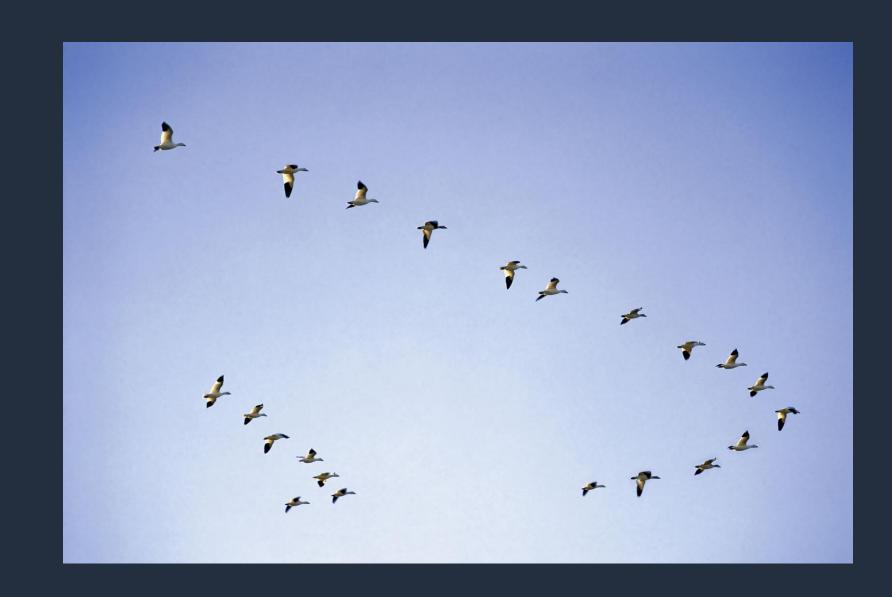

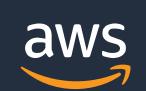

### AWS Elastic Beanstalk Workflow

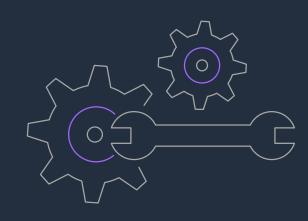

Configure & Provision

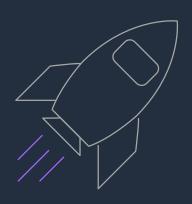

Deploy

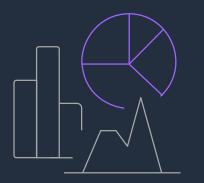

Monitor & Manage

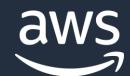

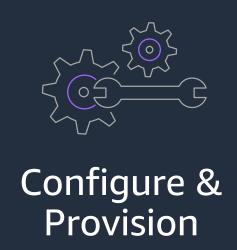

## Applications and Environments

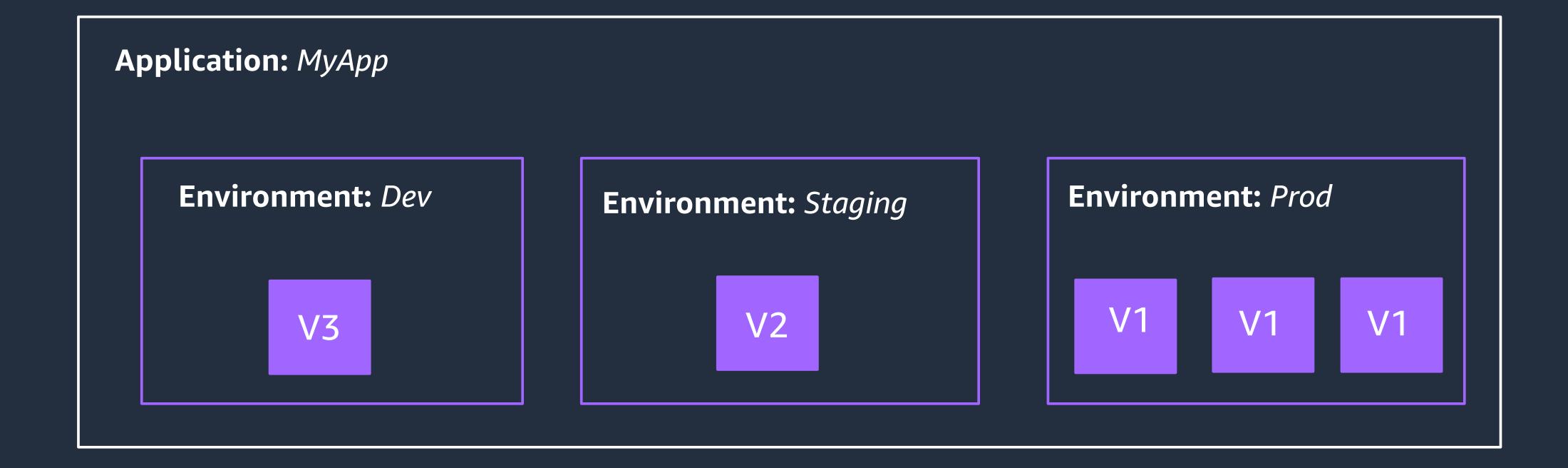

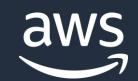

### Elastic Beanstalk environment orchestration

 Provisions EC2 instances, security groups, load balancers, and auto scaling groups

 Configures Route53 with a unique domain name that you can configure and route to

Safely deploys your code

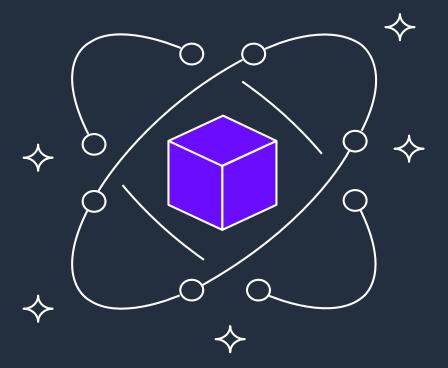

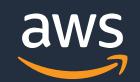

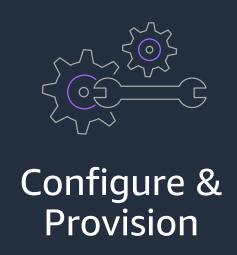

## Managing Application Versions

- Elastic Beanstalk stores every code revision as its own unique application version
- •All versions are stored durably in Amazon S3
- Easily rollback an environment to a previous version

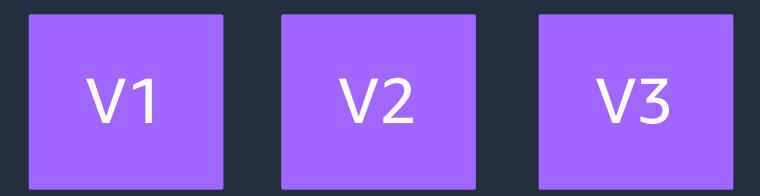

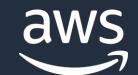

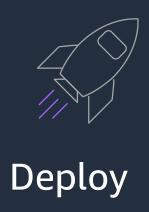

## Automated application deployment

 Deploys your application with the right runtime and platform components

 Ensures all of the components are working seamlessly together

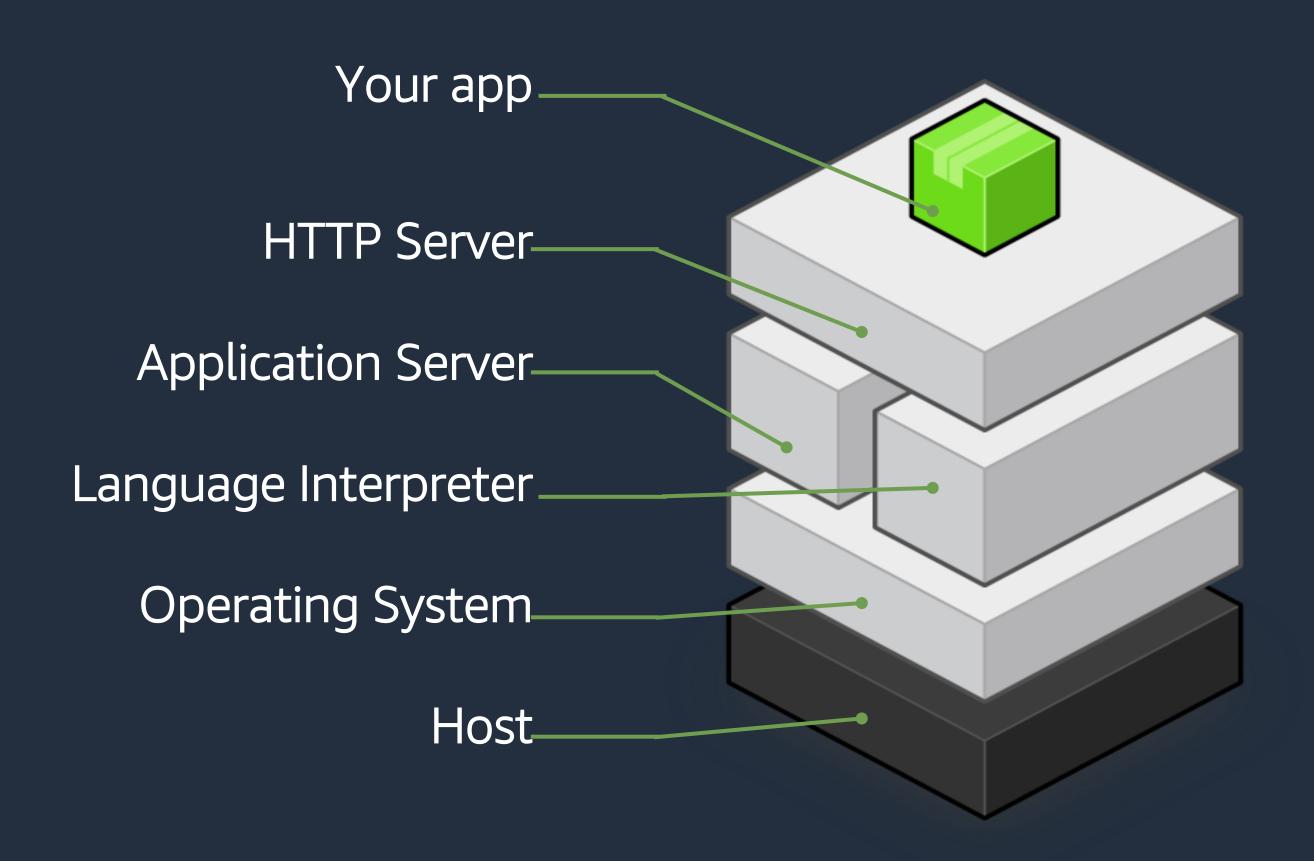

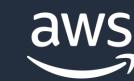

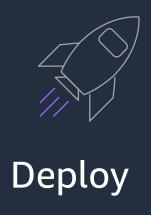

## Options for deploying applications

All At Once

-Rolling

Rolling with Additional Batch

Immutable

Blue-Green

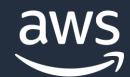

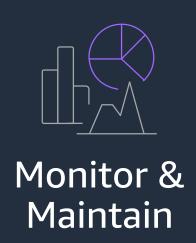

### Health Monitoring

- Real-time health monitoring of your application
- Automatic AWS CloudWatch dashboard with detail application metrics
- CloudWatch Logs streaming
- Easily enable AWS X-Ray for analysing and debugging
- Available through Elastic Beanstalk CLI for easy integration into existing workflows

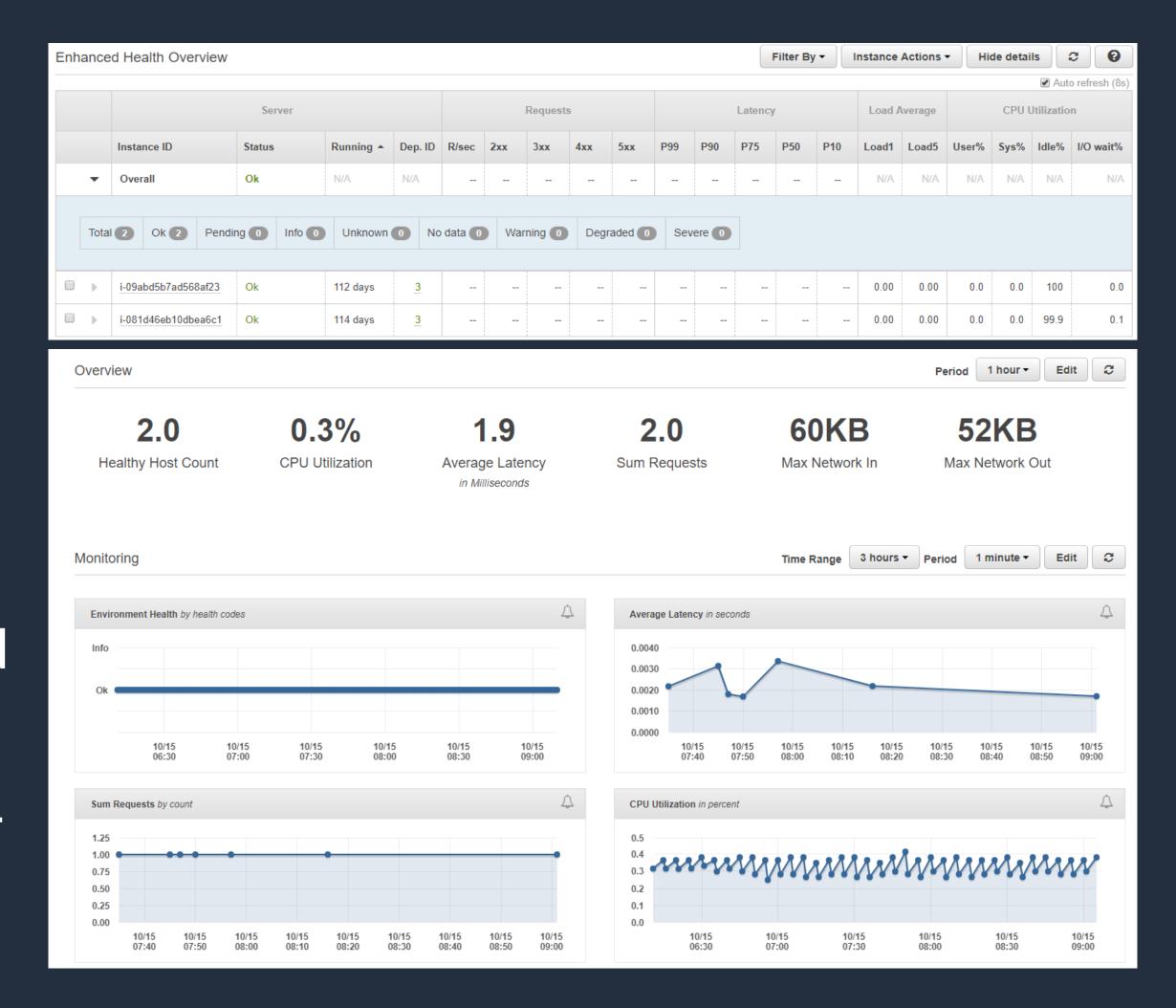

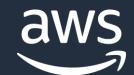

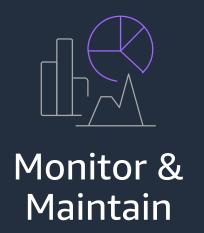

### Managed Updates

- Enabled by default
- Applies latest OS and runtime security patches, fixes, minor updates
- Configurable maintenance windows

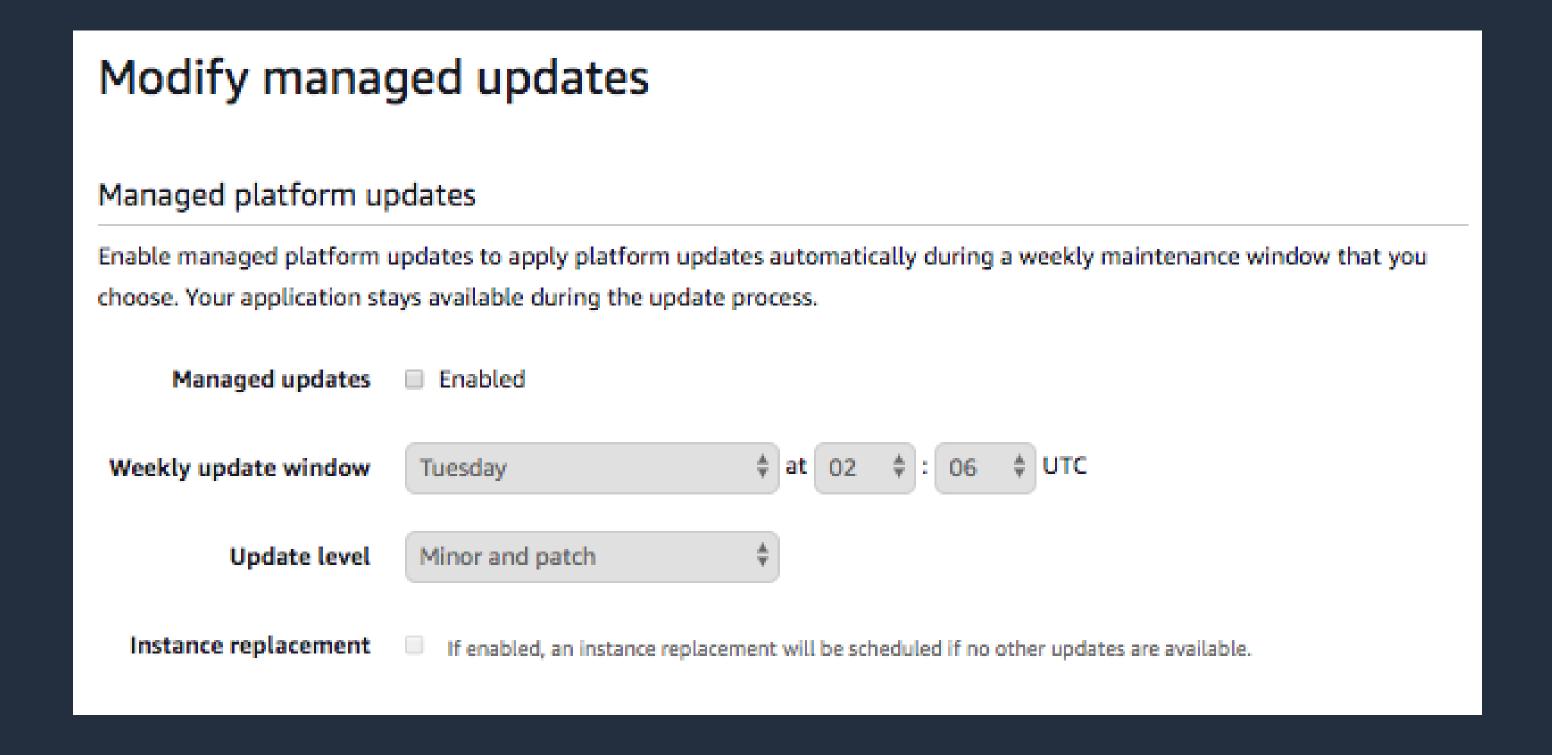

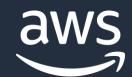

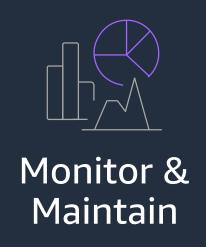

## Managed Updates

Dashboard

Configuration

Logs

Health

Monitoring

Alarms

**Managed Updates** 

**Events** 

Tags

#### Managed Updates Overview

An instance replacement has been scheduled to run during the next maintenance window, between Tuesday, December 3rd 9:36 PM and Tuesday, December 3rd 11:36 PM (-0800 GMT). To perform the replacement immediately, choose Apply Now.

Apply now

#### History

| Start Time                   | Durati   | Update Information                                                                                              | Result    |
|------------------------------|----------|----------------------------------------------------------------------------------------------------|-----------|
| 2019-11-26 21:36:07 UTC-0800 | 00:09:44 | Platform update from 64bit Amazon Linux running Python 3.6 2.9.3 to 64bit Amazon Linux running Python 3.6 2.9.4 | COMPLETED |
| 2019-11-19 21:36:23 UTC-0800 | 00:09:43 | Environment instance replacement                                                                                | COMPLETED |
| 2019-11-12 21:36:03 UTC-0800 | 00:09:11 | Environment instance replacement                                                                                | COMPLETED |
| 2019-11-05 21:36:39 UTC-0800 | 00:09:57 | Environment instance replacement                                                                                | COMPLETED |
| 2019-10-29 22:36:53 UTC-0700 | 00:08:56 | Environment instance replacement                                                                                | COMPLETED |
| 2019-10-22 22:37:01 UTC-0700 | 00:10:13 | Platform update from 64bit Amazon Linux running Python 3.6 2.9.2 to 64bit Amazon Linux running Python 3.6 2.9.3 | COMPLETED |
| 2019-10-15 22:36:07 UTC-0700 | 00:10:12 | Environment instance replacement                                                                                | COMPLETED |
| 2019-10-08 22:36:55 UTC-0700 | 00:09:24 | Environment instance replacement                                                                                | COMPLETED |

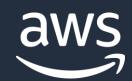

#### Migration Demo using the

Windows Web Application Migration Assistant

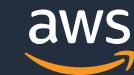

# Migrate an ASP.NET e-commerce website to Elastic Beanstalk in three steps:

- 1. Configure IAM roles and permissions
- Run the Windows Web Application
  Migration Assistant
- 3. Deploy the website to Elastic Beanstalk

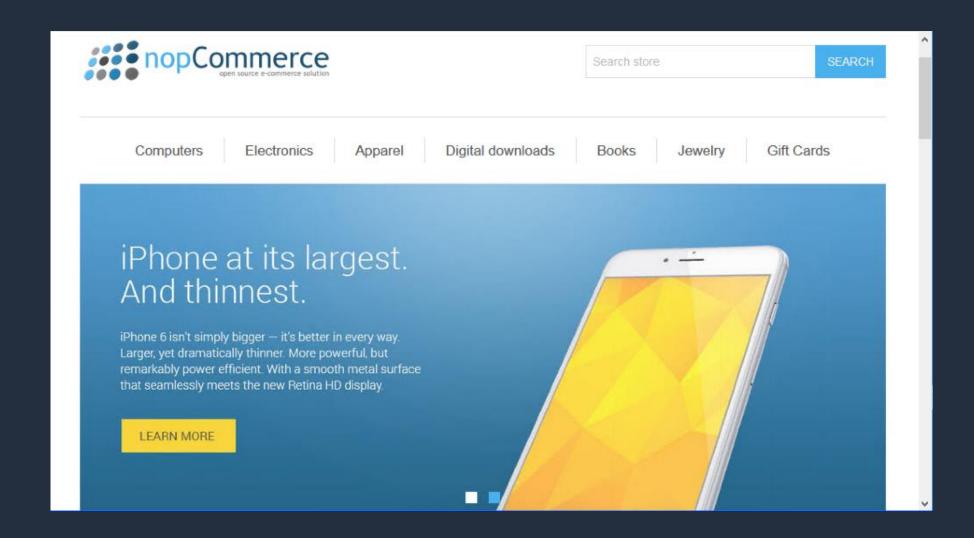

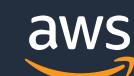

## Windows Web Application Migration Assistant

- PowerShell script
- Migrates an ASP.NET web application to Elastic Beantalk
- Runs on the host currently serving the application
- Launched Dec 16, 2019
- Available on GitHub

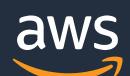

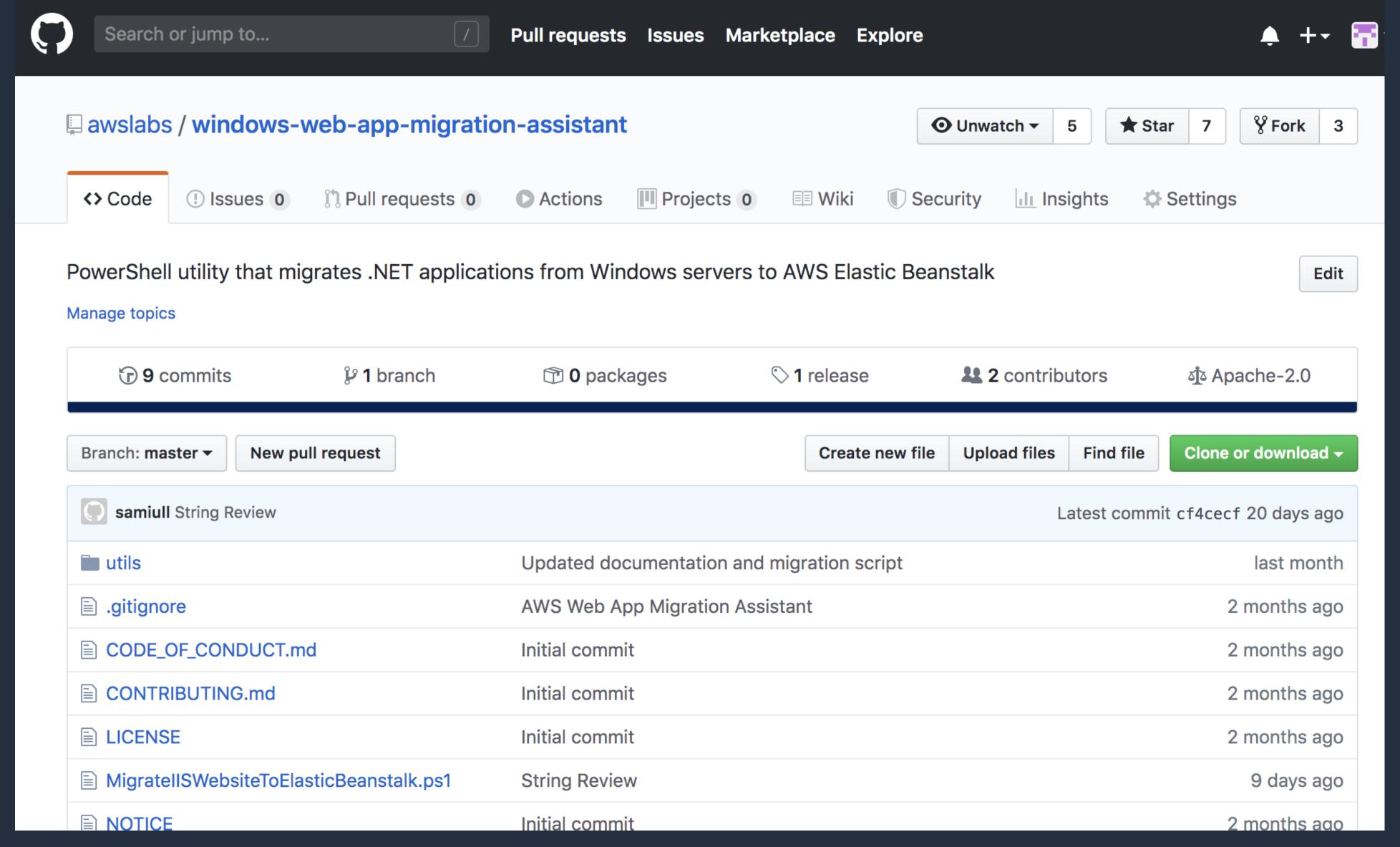

https://github.com/awslabs/windows-web-app-migration-

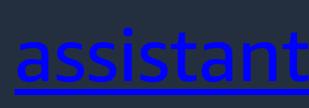

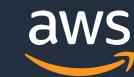

## Windows Web Application Migration Assistant

- Discovers ASP.NET websites
- Selects site to migrate
- Discovers database connection strings
- Generates an Elastic Beanstalk deployment bundle
- Deploys to Elastic Beanstalk

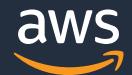

#### .NET Application Migration To Elastic Beanstalk

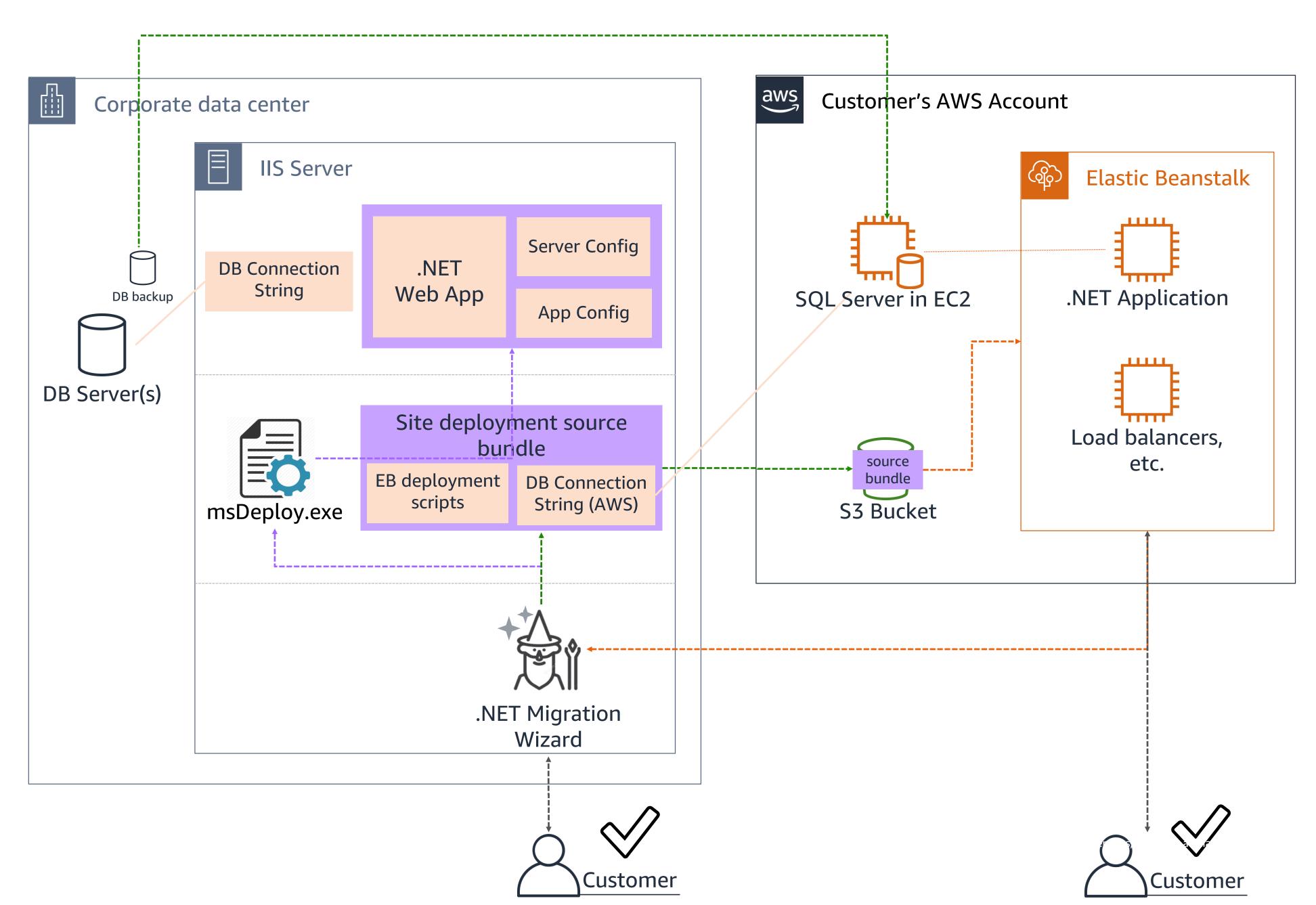

## Setting Up

- 1. Create a new IAM user (e.g. MigrationUser)
- 2. Attach the following polices to MigrationUser
  - IAMReadOnlyAccess
  - AWSElasticBeanstalkFullAccess
- 3. Copy the AccessKey and SecretKey for MigrationUser

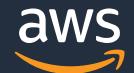

## Setting Up

4. Add a user profile for MigrationUser on the on-prem host

```
PS > Set-AWSCredential `
 -AccessKey AKIA0123456787_EXAMPLE `
 -SecretKey wJalrXUtnFEMI/K7MDENG/bPxRfiCY_EXAMPLE
 -StoreAs MigrationUser
```

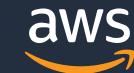

## Setting Up

5. [Optional] Migrate database used by web application to AWS

6. Download the migration assistant from GitHub to the on-premhost

https://github.com/awslabs/windows-web-app-migration-assistant

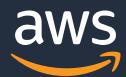

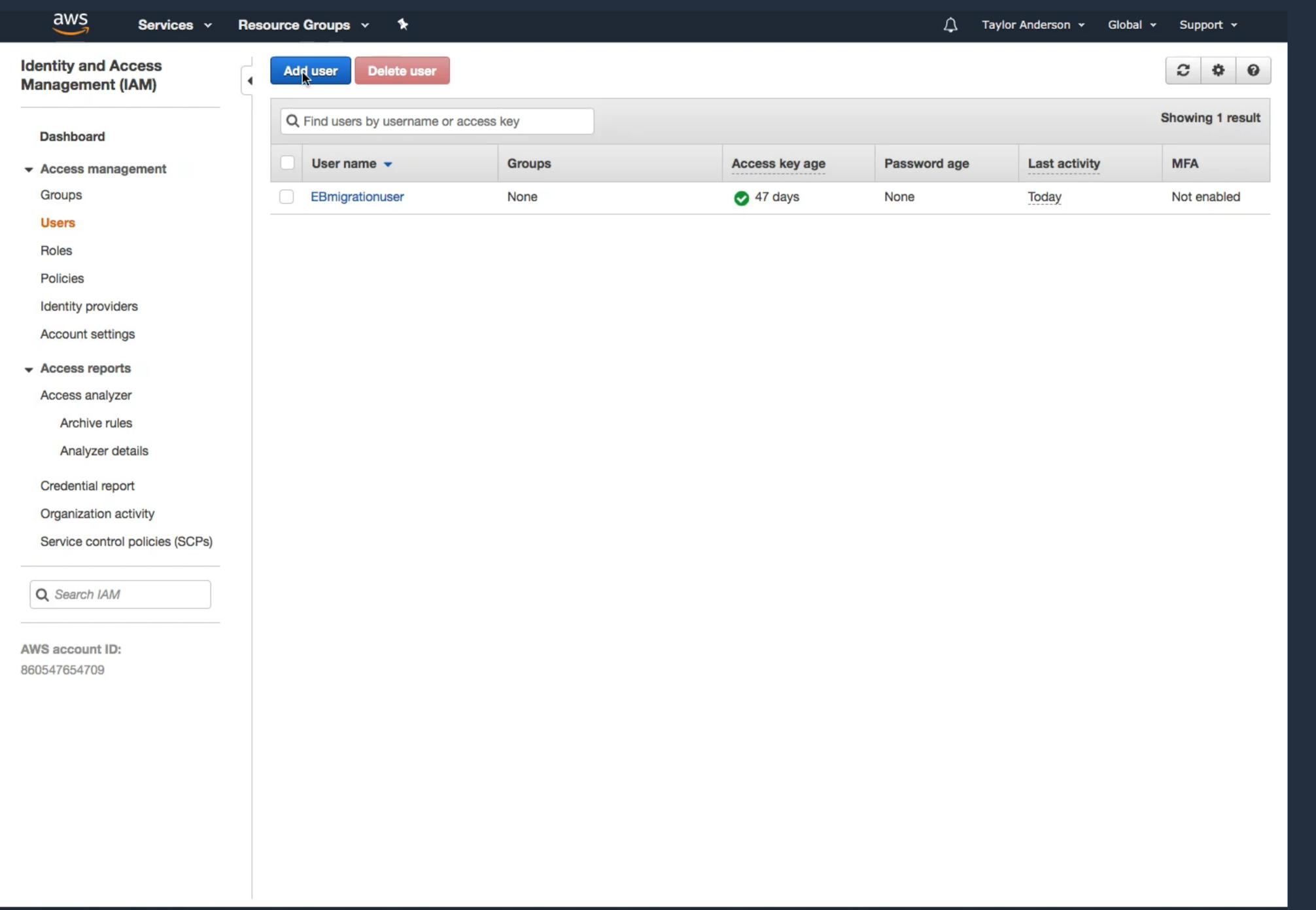

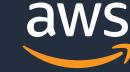

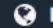

## Run the migration assistant

PS C:\> .\MigrateIISWebsiteToElasticBeanstalk.ps1

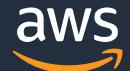

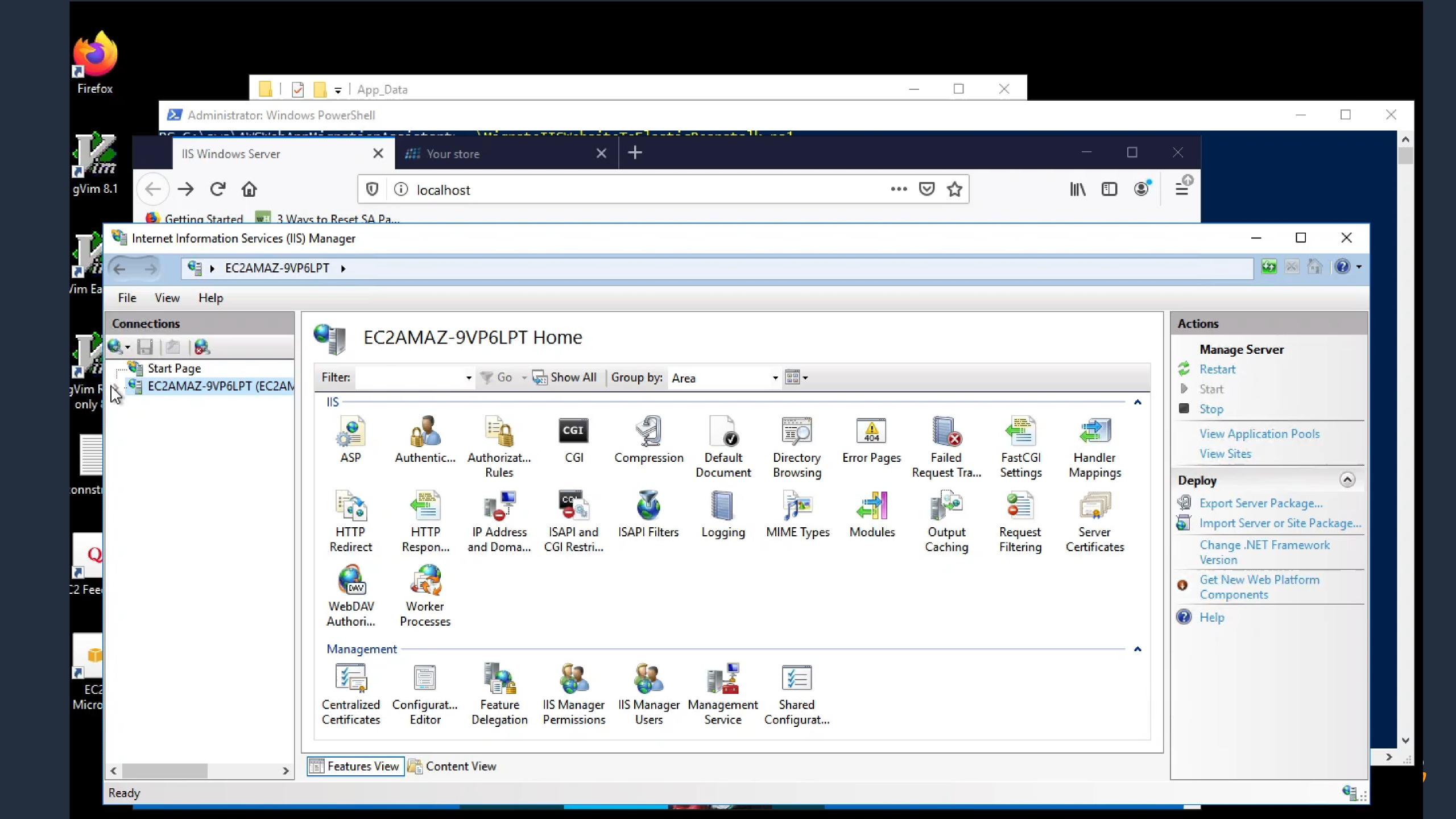

## 5 minutes later...

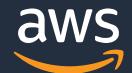

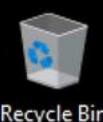

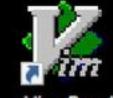

gVim Read Recycle Bin only 8.1

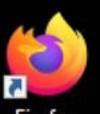

Firefox

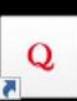

EC2 Feedback

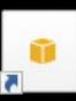

EC2 Micros...

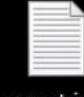

connstrings

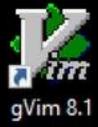

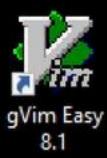

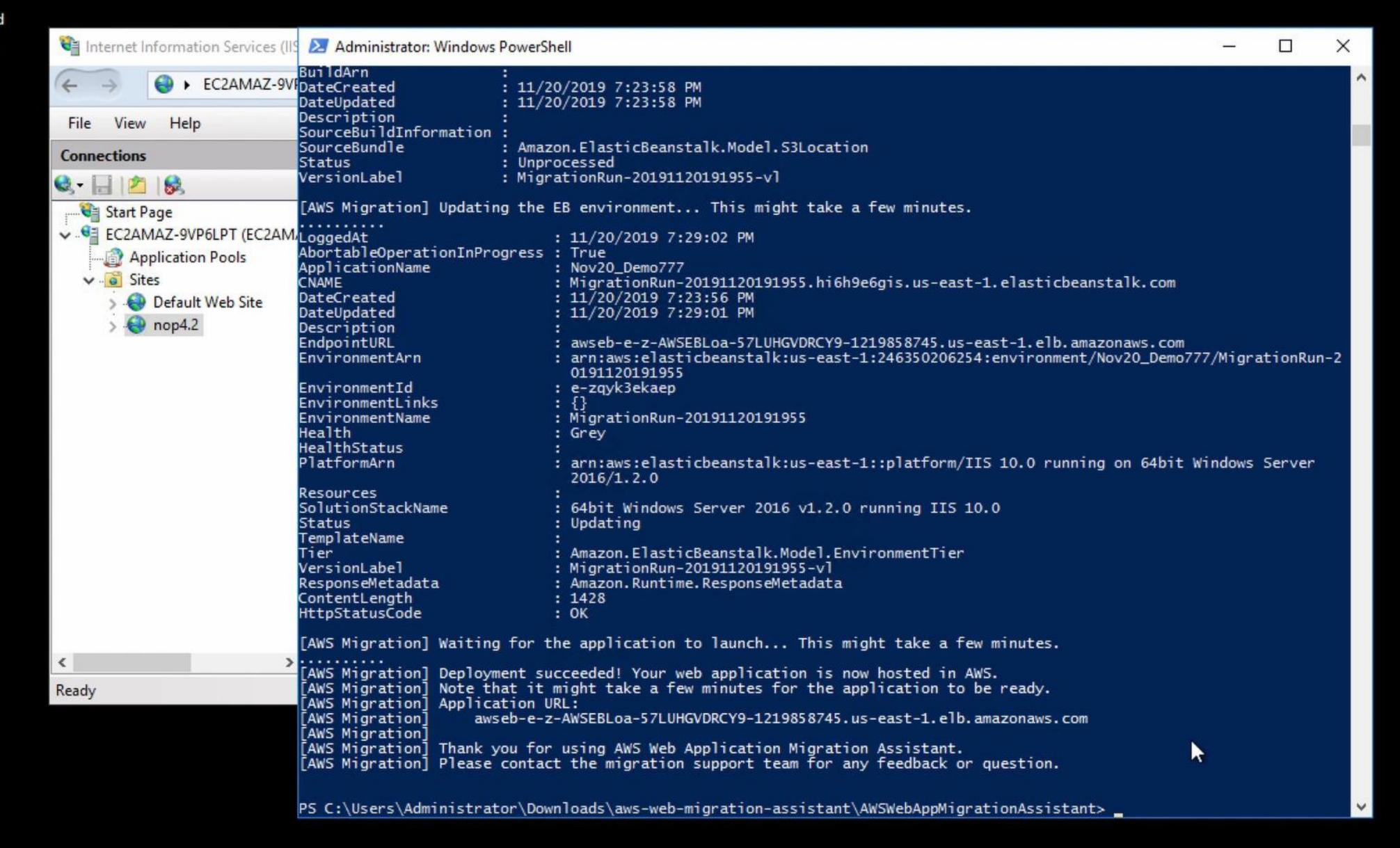

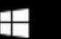

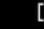

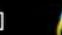

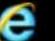

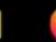

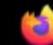

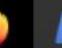

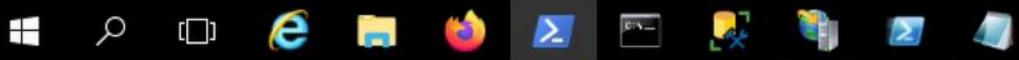

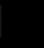

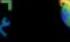

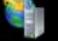

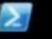

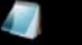

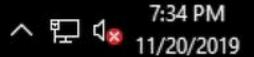

## Viewing applications from Elastic Beanstalk console...

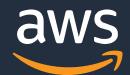

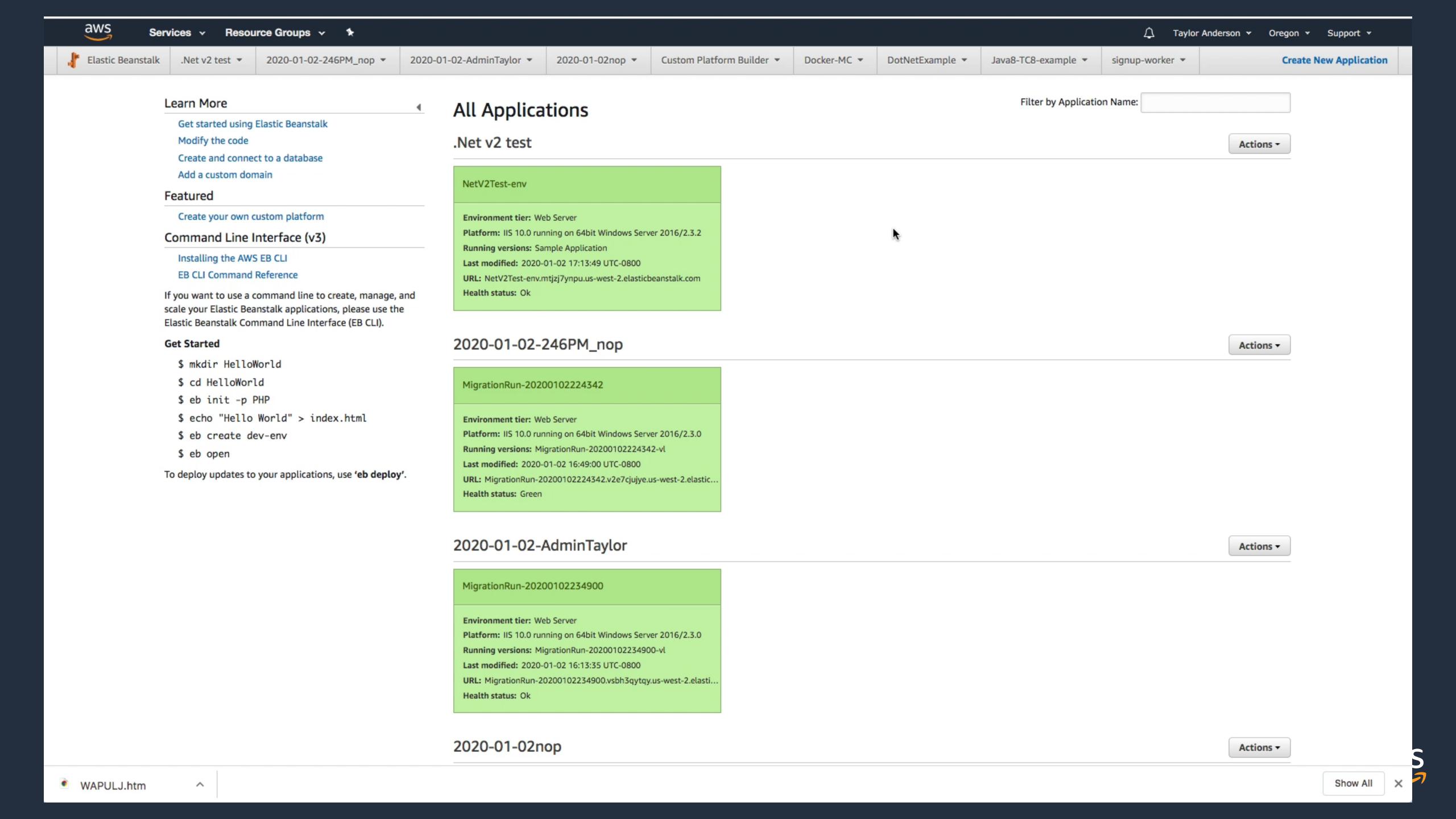

### Migration Demo using the

AWS Toolkit for Visual Studio

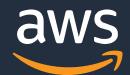

## Setting Up/Migration demo background

Sepher to provide (how to get VS plugin, what web app is going to be migrated, etc.)

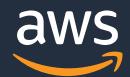

## AWS Toolkit for Visual Studio

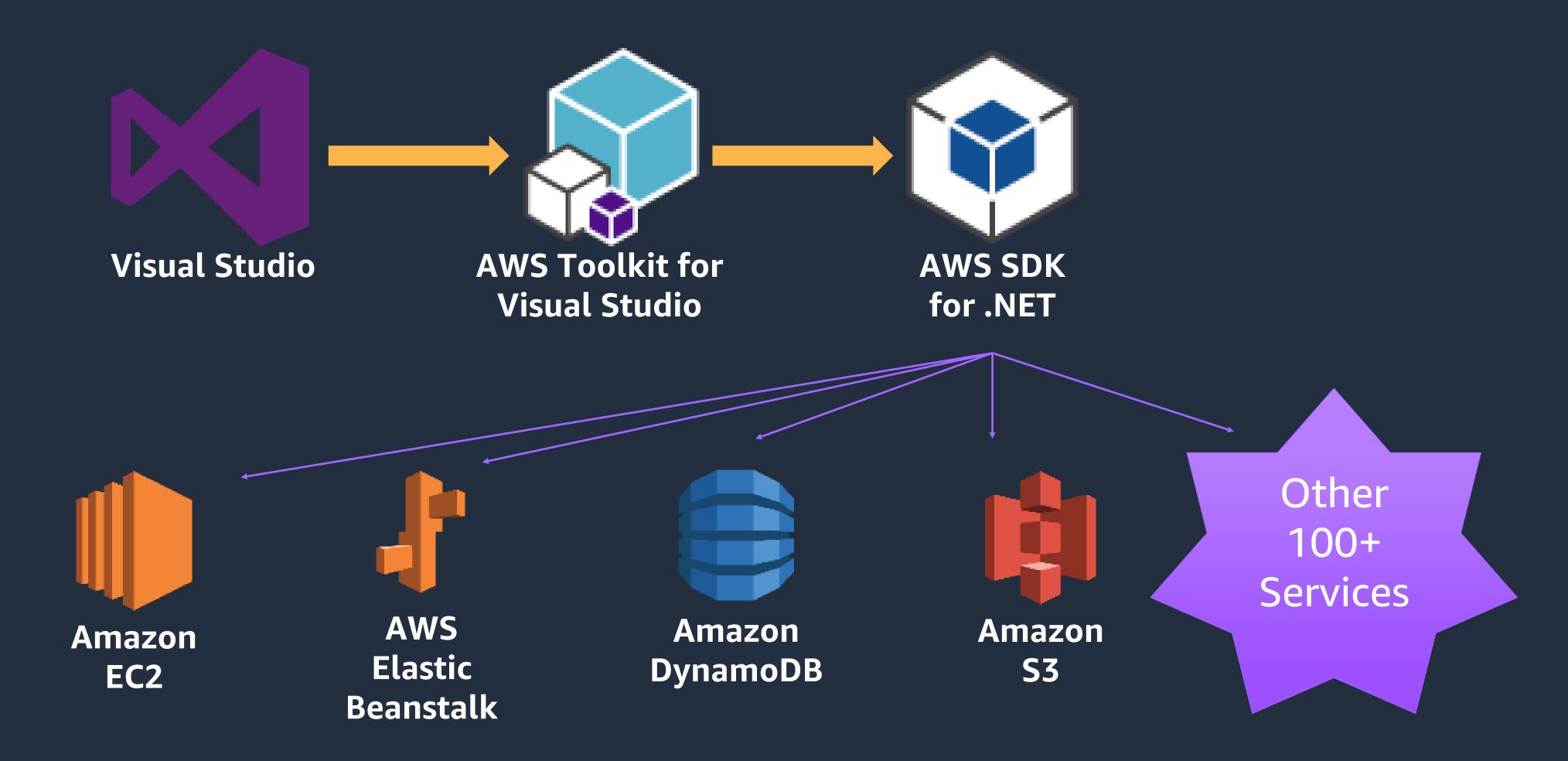

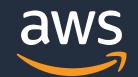

### AWS Toolkit for Visual Studio

Full integration in Visual Studio

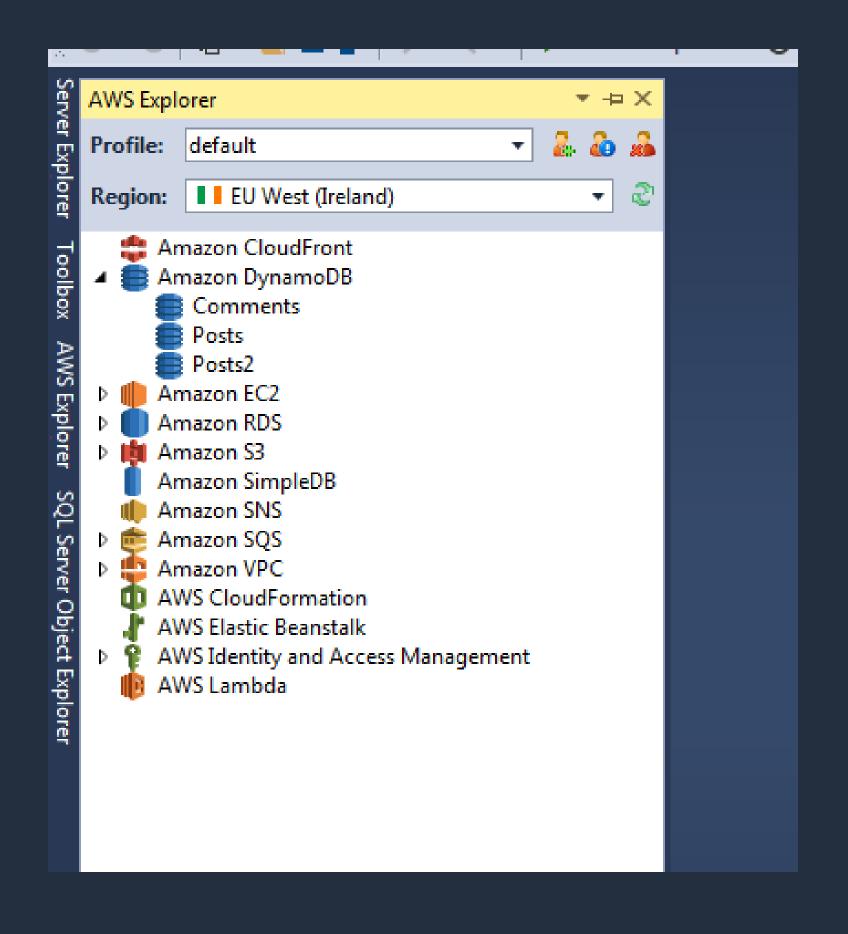

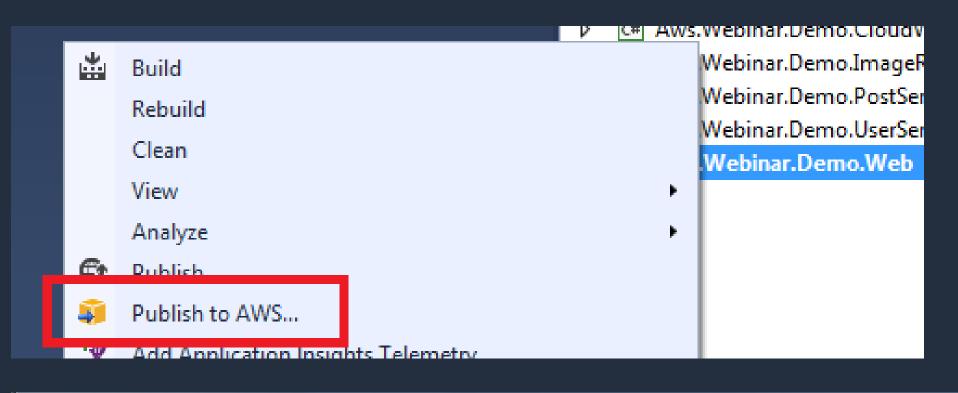

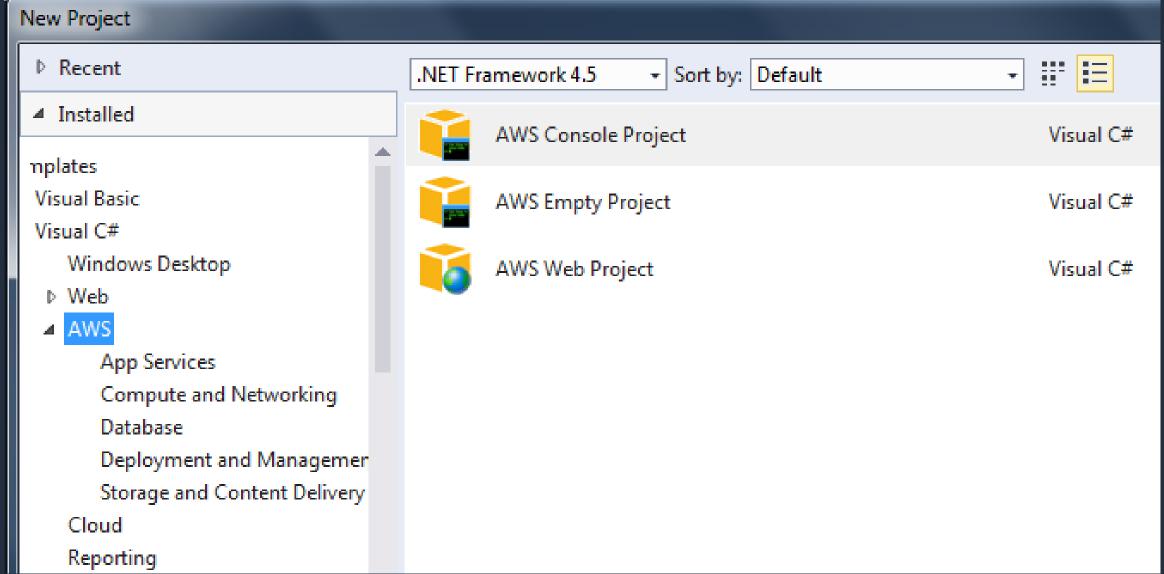

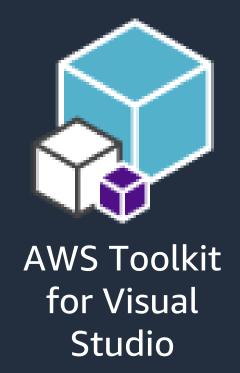

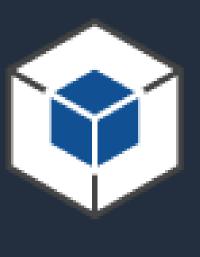

.NET SDK

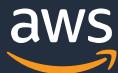

### AWS Toolkit for Visual Studio: .NET SDK

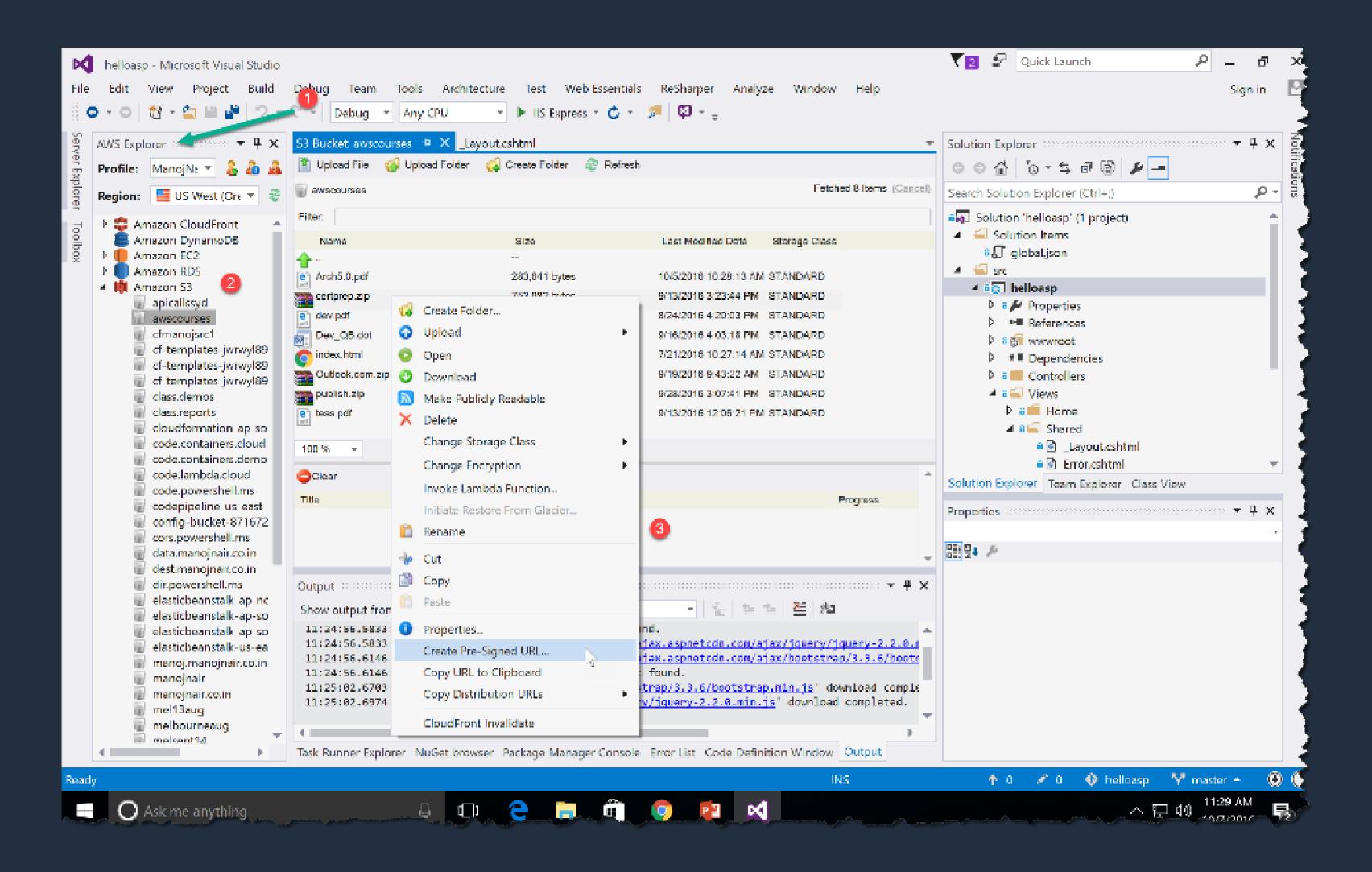

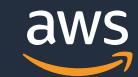

## AWS Toolkit: Starter Templates

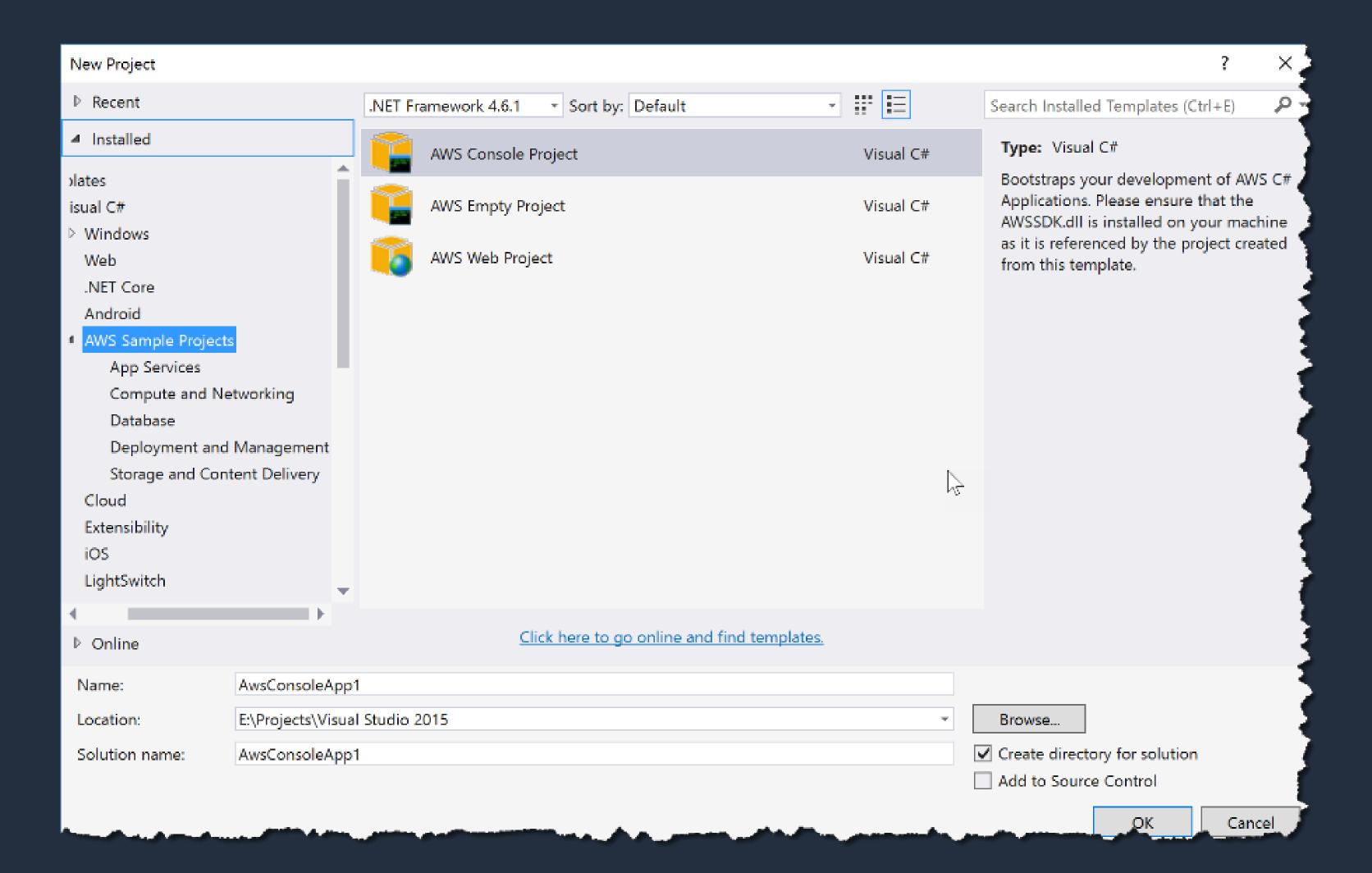

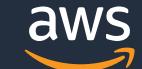

## AWS Toolkit: Boilerplate Templates

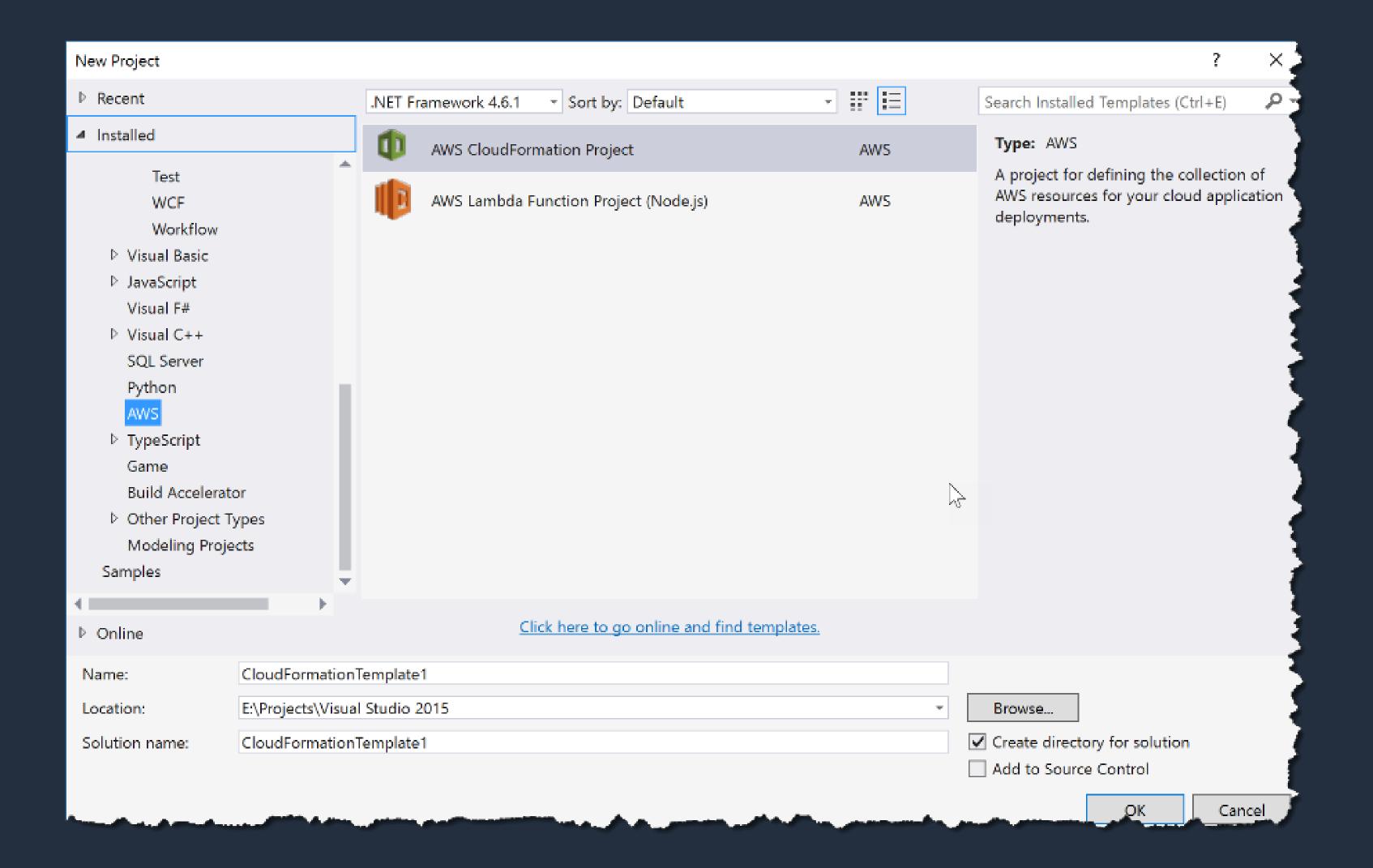

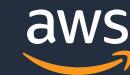

### AWS Toolkit: Elastic Beanstalk

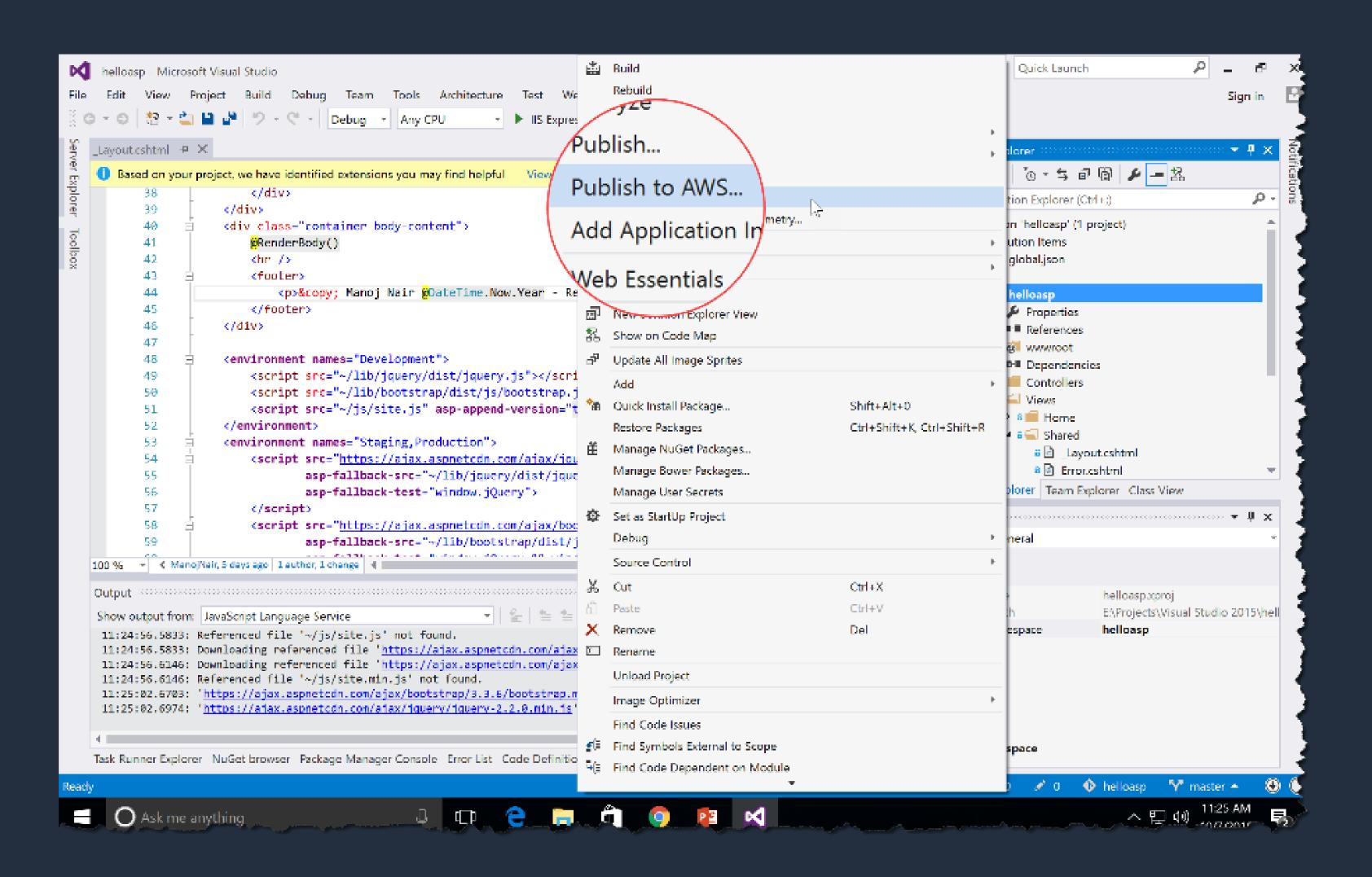

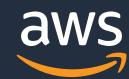

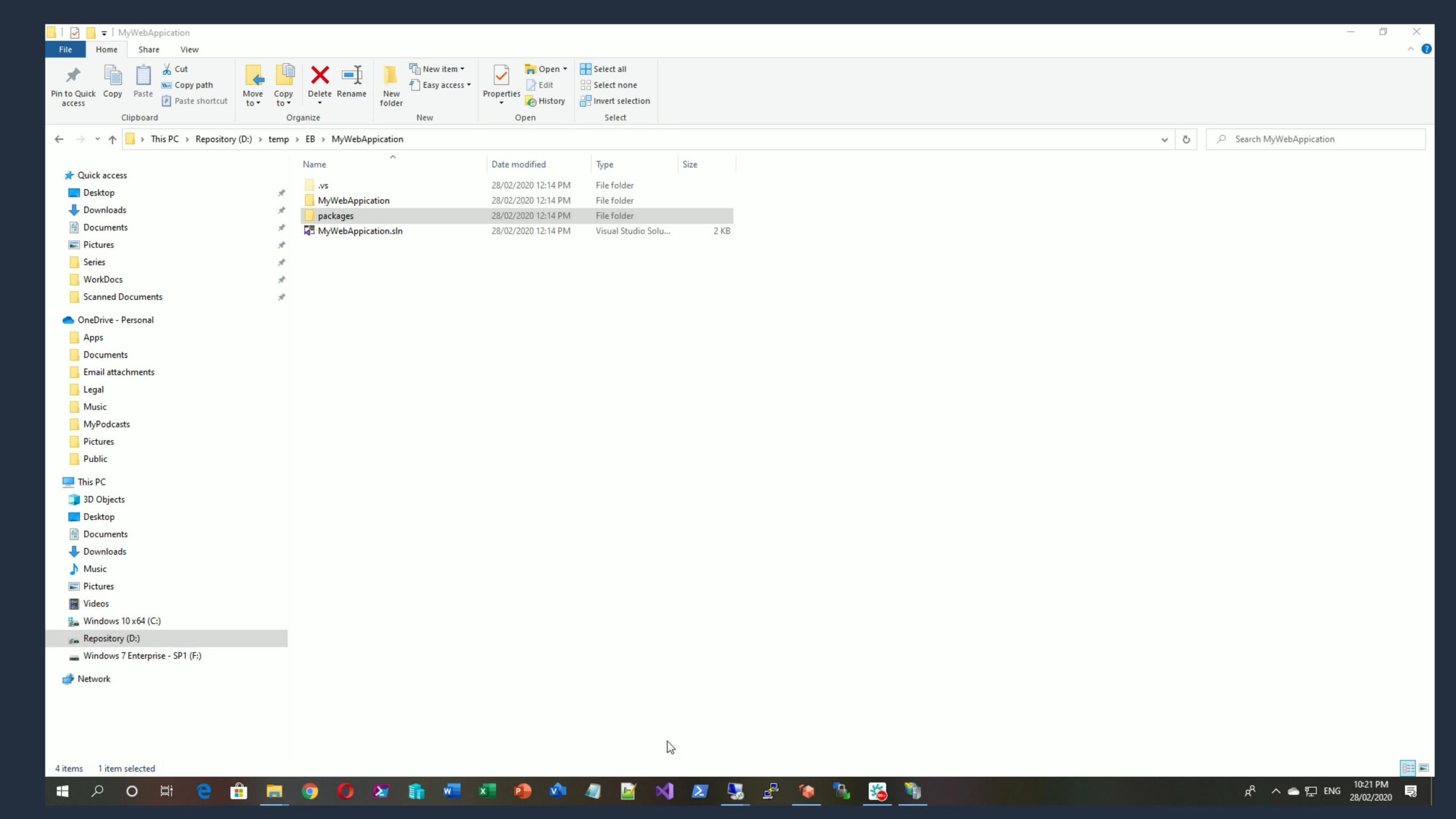

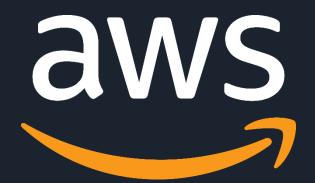

## Thank you!

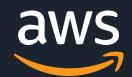